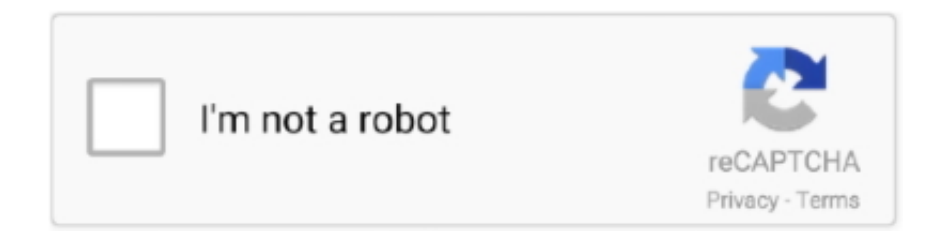

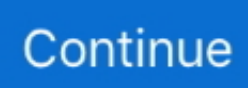

## **Sight Without A Point**

The second way is the console commands In order to set the thickness of the outline (outline) of the sight, there is the command cl\_crosshair\_outlinethickness: the parameter can take a value from 0 to 3 (the larger the value, the thicker the outline): • cl crosshair outlinethickness  $0 \cdot c$  crosshair outlinethickness 2 Transparency of the sight in CS: GO To set the transparency of the sight The command cl\_crosshairalpha is intended.. Sight in CS: GO The target size can be set using the console command cl\_crosshairsize.. The eye with- normal sight never attempts to hold a point more than a fraction of a second, and when it shifts He followed my directions with such good results that in a short time he obtained perfect sight for both the distance and the nearpoint without glasses, and was completely relieved of his pain.. Setting the scope in CS: GO is done by changing the style and color However, these two parameters do not limit the adjustment of the sight.. The first, well-known method is to select the desired option in the settings: Press ESC => Help and Settings => Game Parameters => Interface Settings In the Sight Style and Color Rifles fields, select the values we want.. Before using cl\_crosshairalpha, you need to make sure that the cl\_crosshairusealpha value is 1 (by default, it is).. In this article, we'll look at how to customize the scope of the scope with commands in the console.. If the transparency mode is disabled, then you can not set the transparency of the sight with the cl\_crosshairalpha command.. There is also the command cl\_crosshairusealpha, which enables / disables the mode of transparency of the sight.

Here are some examples of using this command:  $\cdot$  cl crosshairalpha 0 - the sight is completely transparent (it's not visible at all) • cl\_crosshairalpha 127 - the sight is half-transparent (transparent by 50%) • cl\_crosshairalpha 255 - the sight is completely opaque.. • cl\_crosshairusealpha 0 - the transparency mode is disabled • cl\_crosshairusealpha 1 - the transparency mode is turned on.. The parameters of this command can take values from 0 to 255, the smaller the value, the more transparent the sight will be.. How to change the style and color of the sight in CS: GO For those who do not know, first, we'll figure out how to change the style and color of the sight.. Below are two screenshots, the first sight is semi-transparent (cl\_crosshairalpha 127), on the second one it is completely opaque (cl\_crosshairalpha 255).. The higher the value of the parameter, the larger the size of the sight. Much of the article is devoted to setting up the scope through console commands, so remember that by default, to call the console, you need to press the  $\sim$  (usually it is located under the Esc key).

## **point to point wireless without line of sight**

point to point wireless without line of sight, point to point without line of sight, point to point wifi without line of sight, what is wireless point to point

## **point to point wifi without line of sight**

e10c415e6f